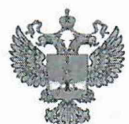

ФЕДЕРАЛЬНОЕ АГЕНТСТВО ПО ТЕХНИЧЕСКОМУ РЕГУЛИРОВАНИЮ И МЕТРОЛОГИИ

# ФЕДЕРАЛЬНОЕ БЮДЖЕТНОЕ УЧРЕЖДЕНИЕ «ГОСУДАРСТВЕННЫЙ РЕГИОНАЛЬНЫЙ ЦЕНТР СТАНДАРТИЗАЦИИ, МЕТРОЛОГИИ И ИСПЫТАНИЙ В Г. МОСКВЕ И МОСКОВСКОЙ ОБЛАСТИ» (ФБУ «РОСТЕСТ-МОСКВА»)

УТВЕРЖДАЮ Заместитель генерального директора ФБУ «Ростест-Москва» .Д. Меньшиков «28» апреля 2020 г.

Государственная система обеспечения единства измерений

МОНИТОРЫ АРТЕРИАЛЬНОГО ДАВЛЕНИЯ СУТОЧНЫЕ BTL-08 АВРМ

Методика поверки

РТ-МП-6880-421-2020

г. Москва 2020 г.

Настоящая методика поверки распространяется на мониторы артериального давления суточные BTL-08 АВРМ (далее по тексту — мониторы), изготовленные «БТЛ Индастриз Лимитед», Великобритания (BTL Industries Limited, 161 Cleveland Way, Stevenage, Hertfordshire, SGI 6BU United Kingdom), и устанавливает порядок проведения их первичной и периодической поверок.

Интервал между поверками - 1 год.

### 1 Операции поверки

При проведении поверки выполняют операции, указанные в таблице 1. При получении отрицательного результата в процессе выполнения любой из операций поверки монитор признают непригодным и его поверку прекращают.

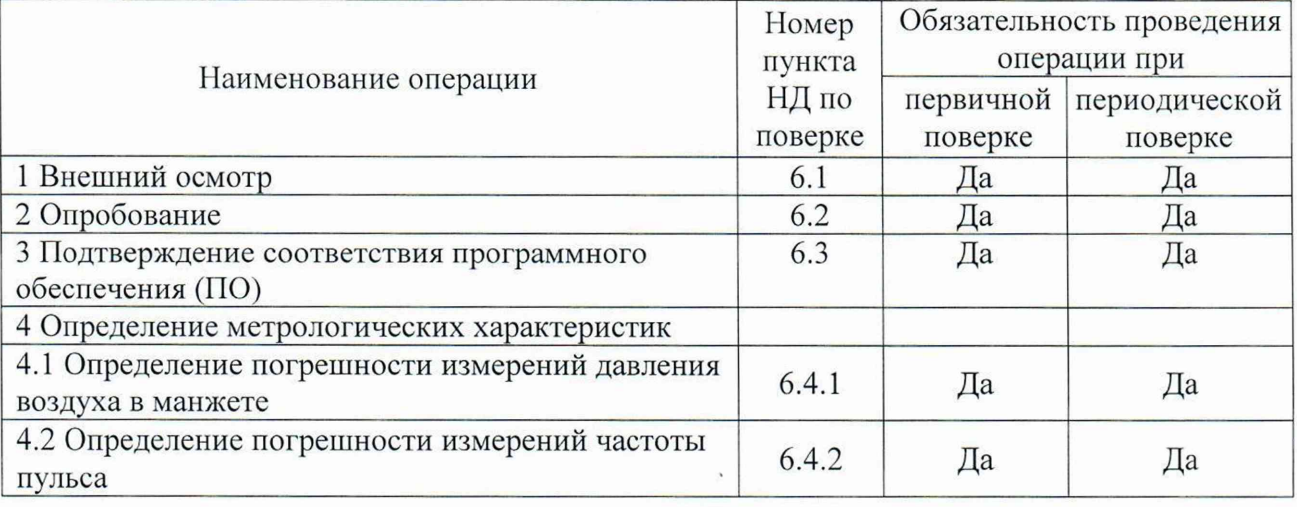

Таблица 1 - Операции поверки

#### 2 Средства поверки

2.1 При проведении поверки применяются основные средства поверки, а также вспомогательное оборудование, указанные в таблице 2.

Таблица 2 - Средства поверки

| Номер пункта НД | Наименование и тип средства поверки и вспомогательного                                                                                                    |
|-----------------|----------------------------------------------------------------------------------------------------|
| по поверке      | оборудования                                                                                                    |
| $6.4.1 - 6.4.2$ | 1) Установка для поверки каналов измерения давления и частоты<br>пульса УПКД-2 (Госреестр № 44539-10);<br>- диапазон измерений и задания значений давления воздуха от 20 до<br>400 мм рт.ст.;<br>- пределы допускаемой абсолютной погрешности измерений давления<br>воздуха: $\pm$ 0,5 мм рт.ст.;<br>- номинальные значения воспроизведения частоты пульса: (30, 40,60,<br>80, 120, 160, 180, 200) мин <sup>-1</sup> ;<br>- пределы допускаемой относительной погрешности воспроизведения<br>частоты пульса: $\pm$ 0,5 %;<br>2) Жесткий металлический сосуд емкостью 500 мл $\pm$ 5 %;<br>3) Т-образные соединители и шланги;<br>4) Барометр-анероид метеорологический БАММ-1 (Госреестр № 5738-<br>76);<br>- диапазон измерений давления от 80 до 106 кПа;<br>- пределы допускаемой основной абсолютной погрешности измерений<br>давления $\pm$ 0,2 кПа;<br>5) Прибор комбинированный Testo 610 (Госреестр № 53505-13);<br>- диапазон измерений температуры от 0 до +50 °С;<br>пределы допускаемой абсолютной погрешности измерений<br>температуры $\pm$ 0,5 °С;<br>- диапазон измерений относительной влажности от 15 до 85 %;<br>пределы допускаемой абсолютной<br>погрешности измерений |
|                 | относительной влажности $\pm$ 2,5 %                                                                                                    |

2.2 Допускается применение аналогичных средств поверки, обеспечивающих определение метрологических характеристик поверяемого СИ с требуемой точностью.

### 3 Требования к квалификации поверителей

3.1 К проведению поверки допускаются лица, имеющие опыт поверки средств измерений медицинского назначения, изучившие документацию на средства поверки и поверяемый монитор, настоящую методику поверки и имеющие не ниже II квалификационной группы по электробезопасности.

### 4 Требования безопасности

4.1 При проведении поверки должны соблюдаться правила технической эксплуатации электроустановок потребителей, правила техники безопасности при эксплуатации электроустановок потребителей, меры безопасности, приведенные в эксплуатационной документации на используемые средства поверки.

4.2 На рабочем месте сетевые цепи, для исключения электромагнитных помех, должны быть удалены от мониторов на достаточное расстояние. Вблизи рабочего места не должно быть источников электромагнитных помех. Кроме того, во время проведения поверки необходимо обеспечить отсутствие источников тепла или холода, прямое действие солнечных лучей или иных источников света или энергии. Также во время проведения поверки необходимо следить за тем, чтобы воздуховоды манжет и соединительные шланги не перегибались и не передавливались.

### 5 У словия поверки

5.1 При проведении поверки должны соблюдаться следующие условия:

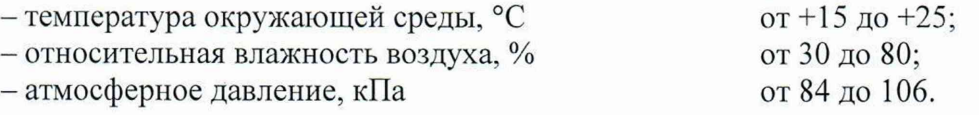

## 6 Проведение поверки

### 6.1 Внешний осмотр

6.1.1 При проведении внешнего осмотра необходимо проверить отсутствие механических повреждений корпуса монитора, дисплея, воздуховода и самой манжеты, функционирование кнопок, а также отсутствие прочих дефектов, мешающих работе монитора и (или) влияющих на точность проводимых с его помощью измерений.

6.1.2 М аркировка поверяемого монитора должна быть различимой и содержать как минимум следующую информацию:

- наименование и торговый знак производителя;

- тип монитора «BTL-08 ABPM»:

- заводской номер монитора.

6.1.3 Комплектность поверяемого монитора должна соответствовать описанию типа средства измерений.

### 6.2 Опробование

6.2.1 Вставляют два аккумулятора типа АА в монитор.

6.2.2 Подсоединяют манжету к монитору и надевают ее на жесткий металлический сосуд.

6.2.3 Нажимают кнопку «Star».

6.2.4 Убеждаются, что монитор начинает нагнетать воздух в манжету с помощью встроенного компрессора.

### 6.3 Подтверждение соответствия ПО

6.3.1 Для проверки соответствия ПО выполняют следующие операции:

- подключают монитор к ПК как это описано в пункте 2.2 Руководства по эксплуатации. Запускают ПО CardioPoint-ABPM. Во вкладке Помощь/О программе находятся идентификационные данные ПО. Убеждаются, что полученные данные совпадают с идентификационными данными, установленными при утверждении типа и указанными в описании типа на монитор;

- запускают сервисную программу АВРМ Service. Во вкладке Help/About находятся идентификационные данные ПО. Убеждаются, что полученные данные совпадают с идентификационными данными, установленными при утверждении типа и указанными в описании типа на монитор.

## 6.4 Определение метрологических характеристик

## 6.4.1 Определение погрешности измерений давления воздуха в манжете

6.4.1.1 Собирают пневматическую схему для измерений (рис. 1), которая состоит из:

1) Установки для поверки каналов измерения давления и частоты пульса УГ1КД-2 (далее - установка УПКД-2) (поз. 1);

2) жесткого металлического сосуда емкостью 500 мл  $\pm$  5 % (поз. 2);

3) Т-образного соединителя и шлангов (поз. 3);

4) поверяемого монитора (поз. 4).

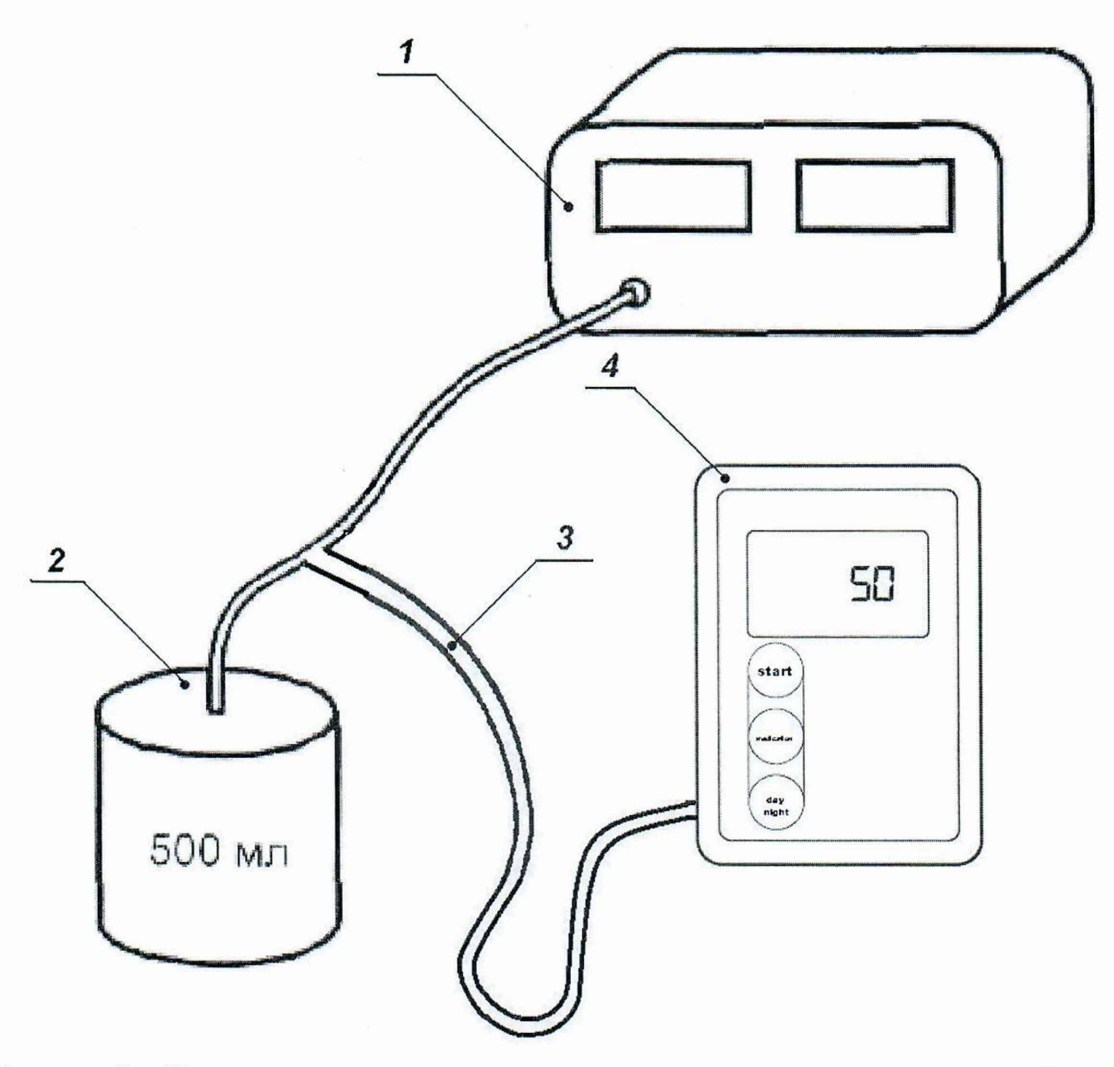

Рисунок 1 - Пневматическая схема для определения погрешности измерений давления воздуха в манжете

6.4.1.2 Для определения метрологических характеристик монитора используется специализированное ПО АВРМ Service.

6.4.1.3 Подключают монитор к Г1К при помощи специального USB оптического кабеля как это описано в п. 2.2 Руководства по эксплуатации.

6.4.1.4 Запускают программу АВРМ Service. Для настройки соединения с монитором нажимают клавишу F9 и вызывают окно настроек соединения (рис. 2).

 $\alpha$ 

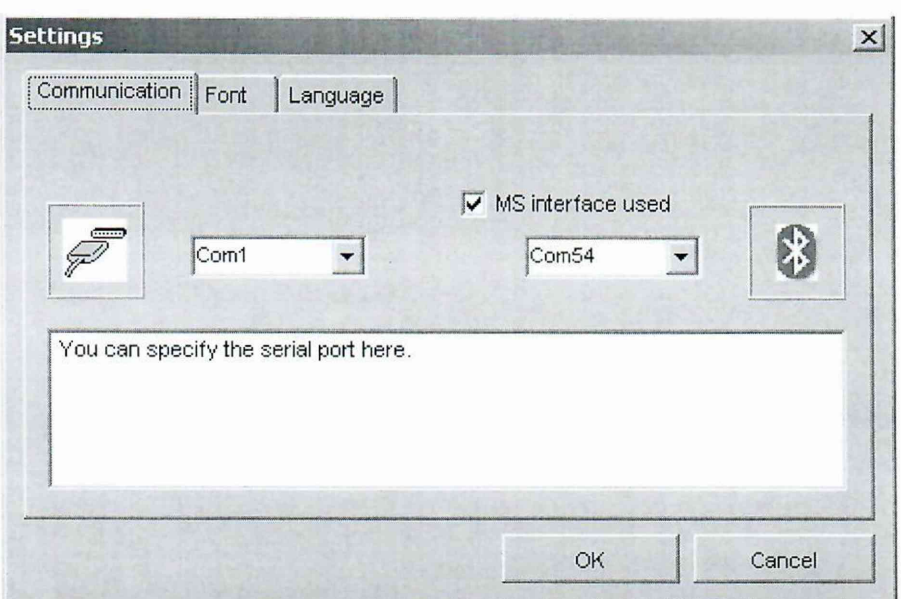

Рисунок 2 - Окно настроек соединения

### 6.4.1.5 В левом ниспадающем меню выбрать в качестве порта соединения порт СОМ1.

Примечание – При подключении монитора к ПК при помощи специального USB оптического кабеля может возникнуть необходимость изменить настройки порта. Для этого необходимо правой кнопкой мыши (ПКМ) нажать на «Мой компьютер» и выбрать в ниспадающем меню пункт «Управление». Далее в открывшемся диалоговом окне слева выбрать меню «Диспетчер устройств», а справа раскрыть меню «Порты (СОМ и LPT)». Выбрать необходимый порт «Последовательный порт (СОМХ)», где X - номер порта. Если X *Ф* 1, то необходимо провести настройку порта. Для этого нажать ПКМ на «Последовательный порт (СОМХ)» и выбрать пункт «Свойства». В открывшемся окне выбрать вкладку «Параметры порта» и нажать JIKM кнопку «Дополнительно». В открывшемся окне в ниспадающем меню «Номер COM -порта» выбрать порт СОМ1.

6.4.1.6 Для проверки правильности подключения монитора нажать двойным щелчком левой кнопки мыши (JIKM) на пункт «Connect». Если соединение прошло успешно, то окно программы примет вид Рис. 3, а монитор перейдет в тестовый режим.

6.4.1.7 Для определения погрешности измерений давления воздуха в манжете необходимо с помощью двойного щелчка J1KM выбрать пункт «Pressure-gauge». После этого монитор перейдет в режим измерения статического давления и в программе появится измеряемое значение давления на желтом фоне (рис. 4). Также измеряемое давление будет отображаться и на экране монитора.

6.4.1.8 Для контроля погрешности в точке 30 мм рт.ст. производят нагнетание давления в пневмосистему с помощью установки У11КД-2. Для этого установку УПКД-2 переводят в режим 4, с помощью кнопок «+» и «-» нагнетают необходимое давление в пневмосистему. После стабилизации показаний установки УПКД-2 и монитора производят считывание показаний с экрана монитора. Результат измерения  $\Delta P_{\text{topM}}$ , мм рт.ст., представляют как разность между показанием давления поверяемого монитора  $P_{\text{HODM,17D}}$ , мм рт.ст., и соответствующим ему показанием установки УПКД-2 *Рнорм.уст*, мм рт.ст.:

 $\Delta P_{\text{topM}} = P_{\text{topM},\text{np}} - P_{\text{topM},\text{ycm}}$ 

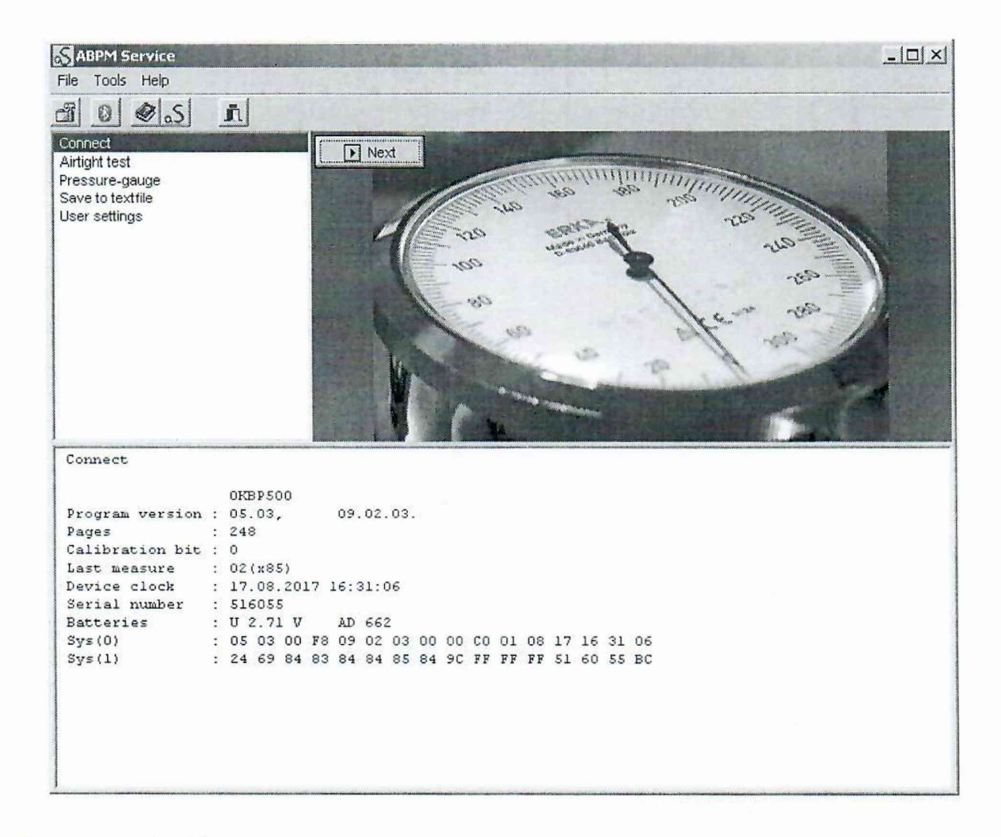

Рисунок 3 - Вид программы после успешного соединения с монитором

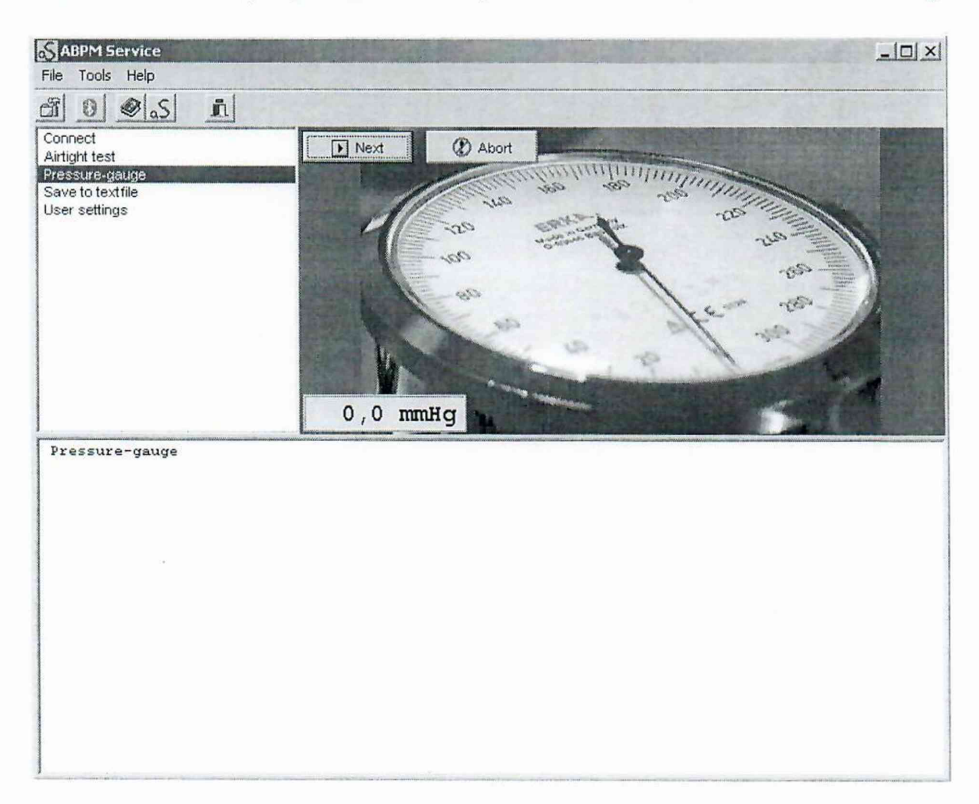

Рисунок 4 - Вид программы в режиме измерения статического давления

Примечание - Цифровой манометр, встроенный в сервисную программу АВРМ Service, имеет большую разрядность (отображает также десятые доли мм рт.ст.), чем индикатор самого монитора. Однако, считывание показаний измеряемого давления следует проводить именно с экрана самого монитора, потому как в реальных условиях эксплуатации

результаты измерений представляются именно в таком виде, т.е. без отображения десятых долей мм рт.ст.

6.4.1.9 По формуле из п. 6.4.1.8 проводят расчет погрешности измерений давления воздуха в манжете по всему диапазону измерений монитора в точках (50, 100, 150, 200, 250 мм рт.ст.), а также в точке максимального значения 280 мм рт.ст.

6.4.1.10 Результат поверки считается положительным, если абсолютная погрешность измерений давления воздуха в манжете по всему диапазону измерений не превышает  $\pm$ 3 мм рт.ст.

### 6.4.2 Определение погрешности измерений частоты пульса

6.4.2.1 Собирают пневматическую схему для поверки (рис. 1), которая состоит из:

1) Установки для поверки каналов измерения давления и частоты пульса УПКД-2 (далее - установка УПКД-2) (поз. 1);

2) жесткого металлического сосуда емкостью 500 мл  $\pm$  5 % (поз. 2);

3) Т-образного соединителя и шлангов (поз. 3);

4) поверяемого монитора (поз. 4).

6.4.2.2 Для контроля погрешности в точке 40 мин<sup>-1</sup> установку УПКД-2 переводят в режим 1, с помощью кнопок «+» и «-» устанавливают значение систолического давления равное 180 мм рт.ст., значение диастолического давления равное 80 мм рт.ст. Переводят установку УПКД-2 в режим 2, после стабилизации показаний установки УПКД-2 с помощью кнопок «+» и «-» устанавливают требуемую частоту  $f_{vcm}$  равную 40 мин<sup>-1</sup> и производят измерения давления, для чего нажимают кнопку «Start» на мониторе. По окончании измерения на дисплее монитора высветится по очереди систолическое давление в формате

$$
^{\sim}
$$
 145

 $\left($   $\right)$ , диастолическое давление в формате  $\left($   $\right)$  и измеренное значение частоты

пульса  $f_{u_{3M}}$ , мин<sup>-1</sup> в формате  $P$  **85** . Вычисляют относительную погрешность измерений частоты пульса  $\delta f$ , % по формуле:

$$
\delta f = \frac{(f_{u_{3M}} - f_{ycm}) \cdot 100}{f_{ycm}}
$$

6.4.2.3 По формуле из п. 6.4.2.2 проводят расчет погрешности измерений частоты пульса по всему диапазону, устанавливая значения частоты пульса 60, 80, 120, 160, 180. устанавливая при этом уровень систолического и диастолического давления равным 120 на 80 мм рт.ст.

6.4.2.4 Для определения погрешности в точке 200 мин<sup>-1</sup> повторяют п. 6.4.2.2, устанавливая при этом уровень систолического и диастолического давления равным 160 на 80 мм рт.ст.

6.4.2.5 Результат поверки считается положительным, если относительная погрешность измерений частоты пульса по всему диапазону измерений не превышает  $\pm 5\%$ .

### 7 Оформление результатов поверки

7.1 При положительных результатах поверки средство измерений признаётся пригодным и допускается к применению.

Research and

Результаты поверки удостоверяются свидетельством о поверке, заверяемым подписью поверителя и знаком поверки. Знак поверки наносят на свидетельство о поверке.

7.2 В случае отрицательных результатов поверки монитора выдается извещение о непригодности с указанием причин, свидетельство о поверке аннулируется, знак поверки гасится.

Начальник лаборатории  $N_2$  421 ФБУ «Ростест-Москва»  $\sim$  А.В. Казак

Инженер по метрологии II категории лаборатории № 421 ФБУ «Ростест-Москва» (ДУ Д.В. Вагин